# **Personalized Signature 3D Pedometer**

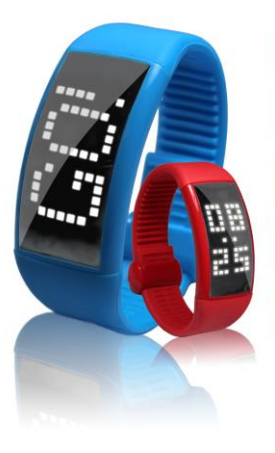

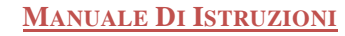

**Time A** Calorie **3D** pedometer **USB flash disk** 

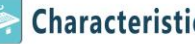

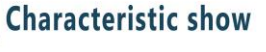

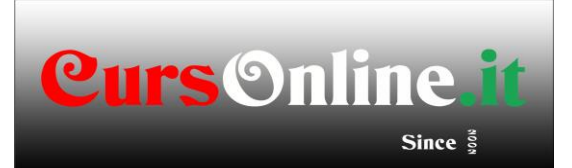

### **Ciao**

#### **Grazie per aver scelto i prodotti di CursOnline**

Al fine di consentire di gestire questo prodotto liberamente e facilmente non appena possibile, noi veniamo a caso con un dettagliato manuale utente. È possibile ottenere informazioni sul lancio del prodotto, utilizzando metodi e così via. Prima di utilizzare questo prodotto, si prega di leggere tutte le informazioni che abbiamo fornito con cura, in modo che si potrebbe usare questo prodotto migliore.

Siamo molto seria e rigorosa durante la scrittura di questo manuale, speriamo di fornire informazioni complete e affidabili. Tuttavia, è difficile evitare errori ed omissioni, grazie per la vostra comprensione e sinceramente il benvenuto i vostri commenti e le correzioni. Se avete dei problemi durante l'utilizzo, si prega di chiamare la nostra linea diretta di servizio. Grazie per il vostro sostegno e la cooperazione!

Si prega di eseguire le informazioni dei dati al computer in qualsiasi momento. La nostra azienda non sarà responsabile per la perdita o il danneggiamento dei dati personali causati da un uso errato di software o hardware, la riparazione del prodotto, o altri imprevisti. E saremo anche non responsabile degli altri danni indiretti causati dai nostri prodotti. Anche se non abbiamo alcun controllo sul fraintendimento al manuale dell'utente, così la nostra azienda non sarà responsabile per la perdita inattesa durante l'uso, e anche noi non sarà responsabile delle rivendicazioni da terzi causati dai nostri prodotti.

Se non vi è alcun cambiamento delle informazioni contenute nel presente manuale senza preavviso.

Questo manuale è protetto da copyright senza previa autorizzazione scritta s 'della nostra azienda, parte di esso non può essere fotocopiata o copiato in alcun modo. La nostra società si riserva il diritto di manuale, tre sacchi di certificato e l'alimentazione per l'interpretazione finale per le relative informazioni.

### **Avviso**

◆ Proibire ai bambini di giocare con la macchina da solo. Si prega di non cadere o strofinare e Strick con oggetti contundenti, in caso contrario, può causare abrasioni alla superficie, la perdita di dati della macchina o altri danni all'hardware.

◆ Si prega di non riscaldare la batteria o metterlo in fire.Lithium batteria Meltdown, avrà una rottura violenta, provocando un incendio.

Si prega di non tentare di abbattere o modificare questa macchina, questo può causare una scossa elettrica o ostacolare la garanzia del prodotto.

◆ Non usare prodotti chimici o kit di pulizia per pulire la macchina, che danneggia superficie della macchina e corrodere la vernice.

◆ Questo prodotto è disegno impermeabile per la vita quotidiana. Don 't lasciarlo immerso in acqua, contro lo indossa quando facevo la doccia o il nuoto.

◆ Quando il prodotto viene usato come un hard disk portatile, si prega di conservare o derivare file con il modo di gestione dei file corretto. La nostra società non sarà responsabile per qualsiasi file perso causati da qualsiasi azione.

◆ Suggerisci il backup delle informazioni personali memorizzate in questa macchina in tempo.

◆ Vietare questo prodotto utilizzando il carico di potenza sovraccarico, piegando con la forza o spremitura pesantemente la cinghia. Ciò potrebbe causare incendi.

◆ Si prega di don 't esporre la macchina agli ambienti umidi o sotto la pioggia .. Se il dispositivo è acqua o umidità, può portare a guasti e anche essere in grado di riparare.

◆ Questo prodotto è progettato per tasti a sfioramento capacitivi. Don 't toccare i tasti con le mani bagnate. Se ci sono gocce d'acqua su aspetto s 'il prodotto o sulla mano, si prega di asciugarlo con panni e poi farlo funzionare.

◆ A causa di prestazioni e funzionalità di questi prodotti modifiche senza preavviso, vi prego di capire.

Se il prodotto reale a causa di aggiornamenti del firmware come la creazione e l'utilizzo di metodi in contrasto con il presente manuale, si prega di controllare con il rivenditore per ottenere l'ultimo prodotto information.Thank Grazie per la vostra collaborazione!

#### **Prodotto Breve introduzione**

● Built-in sensore di accelerazione 3D ad alta sensibilità, in grado di catturare la vostra ogni piccola azione, Fare contapassi più accurata.

● Può tracciare le calorie di masterizzazione, gradini movimento, distanza di movimento, e

potrebbe anche impostare e chiedere la completa di obiettivo in movimento.

● Con le funzioni firma individuale, è possibile inserire ciò che si desidera visualizzare sullo schermo a LED con il computer, mostrando la personalità e della moda.

● Strap interfaccia USB 2.0 integrata nel suo complesso, spina e play.Built-in grande spazio di archiviazione capacità può essere utilizzata come disco rigido portatile.

● Con la funzione di memoria dei dati di movimento, può registrare e visualizzare i dati del solo movimento per più di 10 anni.

- Visualizzazione del tempo / da y, regolare il tempo con la sincronizzazione del computer.
- Built-in capacitivo pulsanti a sfioramento, possedendo più senso della moda e della tecnologia.
- Batteria Interna ricaricabile tramite porta USB per memorizzare i dati e ricarica.
- Piccole e corpo leggero, semplice e alla moda, Design d'arco circolare per il polso, Più comodo da indossare

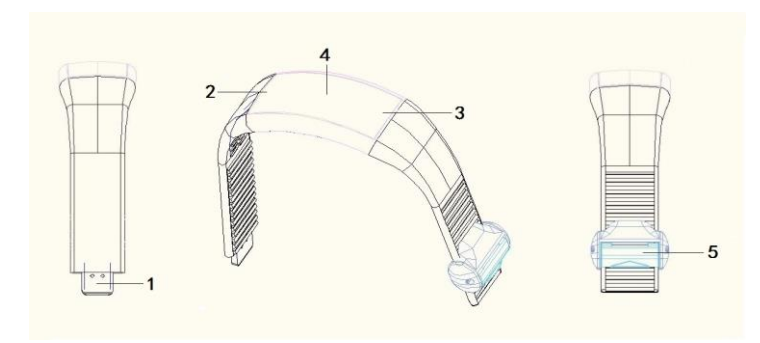

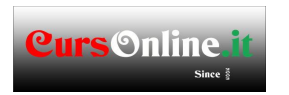

1. USB port 2. Touch key K0 3. Touch key K1 4.LED display screen 5.Buckle of watchband

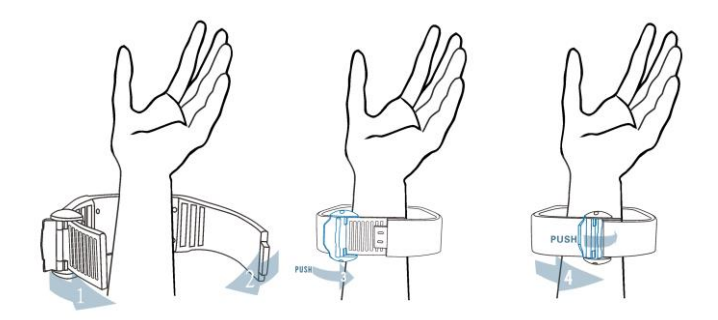

## **Operazioni di base**

**1.Watch tempo / da y:** la chiave di tocco K 1 per visualizzare l'ora corrente e da y.

【】 Suggerimento: Se avete impostato la firma personale di vigilanza, verrà visualizzato dopo la comparsa del tempo / da y.

**. 2 Immettere il contapassi:** Toccare K 0 per 3 secondi per passare alle opere pedometro.

【】 Suggerimento: ① Quando lo stato pedometro, Toccare K 0 per passare contapassi o tempi condizione di funzionamento.

② Quando contapassi o tempi di Stato, Toccare K 1 per mettere in pausa o continuare la condizione di funzionamento corrente.

③ Durante il contapassi o la tempistica sate, Si potrebbe dire il tempo corrente al tatto K 0 per 3 secondi.

④ Quando contapassi o tempi di Stato, tocco K0 e K1 allo stesso tempo per uscire

dalla condizione di funzionamento corrente.

**3.Show Firma personale:** Toccare K0 per mostrare la firma personale è stato impostato sullo schermo.

【】 Suggerimento: ① Il titolo della firma Personized potrebbe essere impostato dal software allegato (Per maggiori veda pagina 11).

② Quando si visualizza la firma personale, toccare K0 e K1 allo stesso tempo per rendere la firma personized mostrato circolarmente.

③ Se hai non hai impostato firma personale, sarà solo visualizzare l'ora / da y.

**4. Controllo Disk Size e batteria:** Toccare K 1 per 3 secondi per passare allo stato di visualizzazione dei dati, in questo momento, verrà visualizzato il formato del disco  $=$ >> Formato libero === >> batteria.

**5. Impostare il tempo:** ① Touch K 1 primo luogo, quindi entrare in uno stato di temporizzazione per visualizzare il tempo attuale e reale.

 $(2)$  Quando si visualizzano ora, toccare K0 e K1 allo stesso tempo per 3 secondi.

③ Quando mostra il simbolo orologio sullo schermo, toccare K 0 di continuo per tre volte, e quindi toccare K 1 continuo per tre volte.

Suggerimento 【】

 $\overline{(1)}$  Dopo Entrando nello stato del tempo impostato, toccare K 0 per aumentare il numero, toccare K 1 per diminuire il numero Touch K1 e K0 allo stesso tempo di passare alle opzioni di regolazione. Tempo ② Impostazione potrebbe essere fissato con il metodo di sincronizzazione del computer. (Si prega di fare riferimento alla pagina 10)

### **Collegare il computer**

① Collegare la porta USB di questa macchina all'interfaccia USB del computer, e quindi lo

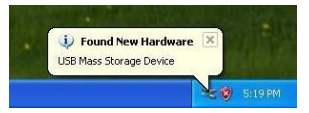

schermo mostrerà la connessione USB Stato.

② Se è la prima volta di utilizzare questa macchina, Windows mostrerà "Trovato nuovo hardware".

③ Si mostrerà un nuovo disco in "Risorse del computer".

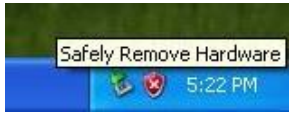

2. Interrompere la connessione al computer.

① Prima di rimuovere la macchina dal computer, assicurarsi che la comunicazione con il computer è stato arrestato. Devi aver disinstallato correttamente il dispositivo USB, o può provocare danni o perdita di dati.

② doppio - clic sul computer nell'angolo in basso a destra di "scollegare o espellere hardware", come il diritto.

- ③ Cliccare su "STOP" nella finestra pop-up.
	- $\Phi$  quindi cliccare su "OK" nella finestra pop-up, è possibile allontanare il cavo USB.

## **Funzionamento del Software**

Elegante orologio personalizzato firma pedometro 3D è un software in bundle casuale per questa macchina, è possibile impostare la correzione del tempo da un software, impostare le informazioni personali, tenere traccia delle calorie di masterizzazione, passi e distanza di movimento in movimento, e potrebbe anche impostare e chiedere il completo del vostro obiettivo in movimento.

### **1. Insieme di informazioni di base personali**

【】Suggerimento: Vi preghiamo di impostare una corretta informazione personale, in modo che la macchina potrebbe monitorare più accuratamente il tuo bruciare calorie, muovendosi passi e commovente distanza.

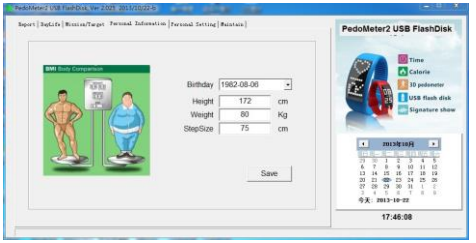

### **2.Time serie di PC**

① Dopo aver cliccato "correzione del tempo di esecuzione", si prega di rimuovere il dispositivo dal computer immediatamente, la macchina correggerà automaticamente l'ora. ② fabbrica impostare il tempo di visualizzazione di default è il sistema 24h. Si può impostare come sistema di 12h.

③ La barra di avanzamento dell'ora viene utilizzato per una regolazione fine della temporizzazione errore. Se il tempo è corretta, si prega di non modificare questo elemento.

### **3. Impostazioni personalizzate**

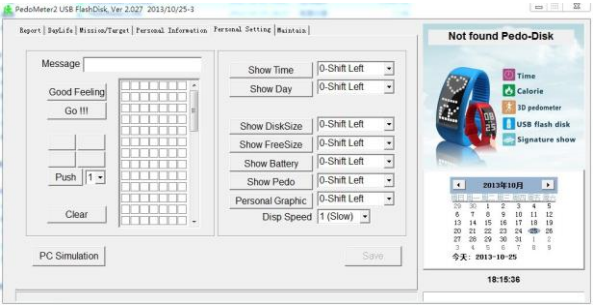

① Si potrebbe inserire il tuo firma personale nella colonna "Messaggio". La personalità potrebbe essere a rotazione visualizzato sullo schermo a LED.

 $\overline{(2)}$  È possibile impostare display Tempo / giorno / Disco Dimensione / batteria / icona e altre visualizzazione personalizzata su questa pagina.

### **4. Obiettivi**

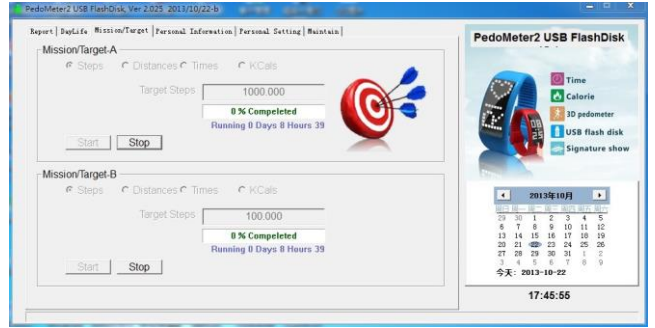

① È possibile impostare e chiedere la completa del vostro obiettivo esercizio su questa pagina. ② Si prega di fare clic su Start dopo aver impostato gol. I dati di esercizio successivi verranno aggiunti fino alla vostra destinazione set.

### **5. Relazione**

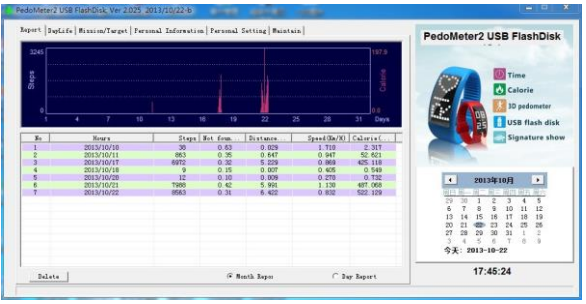

 $\overline{(1)}$  È possibile seguire il vostro conta calorie/ passi e la distanza in questa pagina.

② È possibile fare clic su "Segnala un mese" o "Report Day" per controllare le informazioni dei dati del mese corrente o giorno corrente.

③ Si può fare clic su "calendario" in alto a destra dell'interfaccia software per selezionare il da y che si desidera controllare.

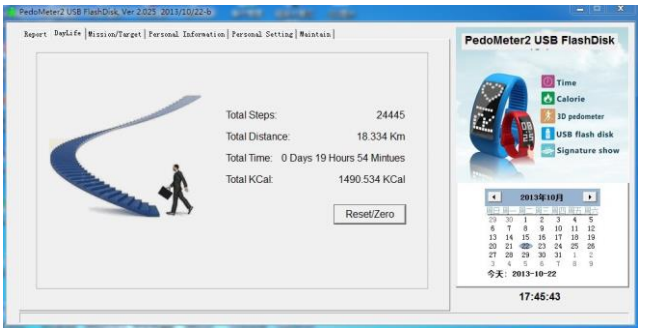

# 6. **Progressi**

① È possibile seguire le vostre calorie che bruciate, i vostri spostamenti e la distanza di percorsa su questa pagina

② Dopo aver cliccato su "Reset / Zero", i dati accumulati saranno azzerati.

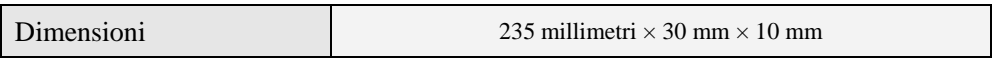

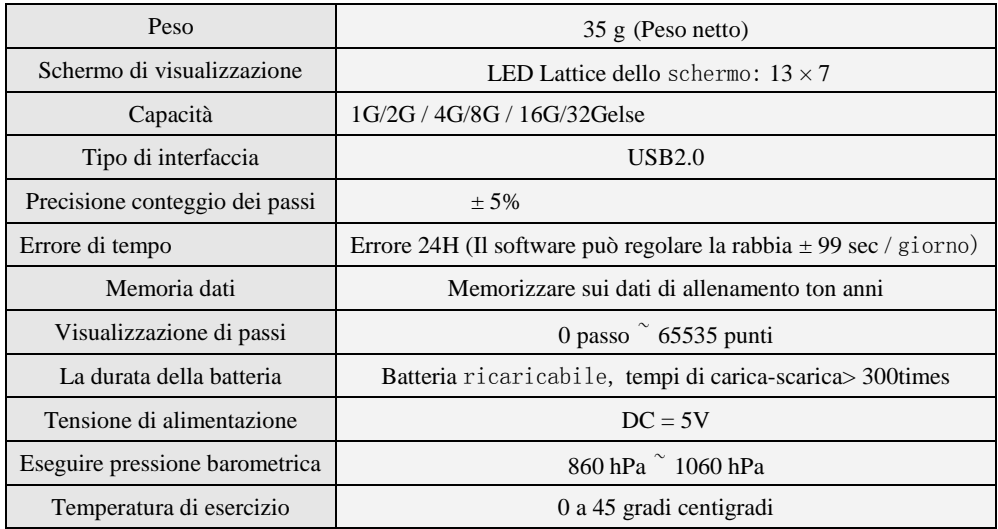